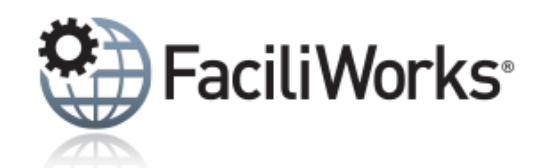

## FaciliWorks Express Newsletter - November 2020

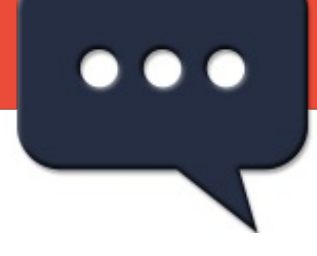

### **FaciliWorks 8i Mobile is FREE with 8i Enterprise!**

FaciliWorks 8i Mobile CMMS provides an extra layer of flexibility by allowing technicians to enter information about PMs, work orders and meter readings on smartphones and tablets as the work is being performed, eliminating redundancy and minimizing errors.

- Runs on any Web browser and any mobile device (smartphone/tablet)
- Access, edit and close work orders and even create them on the fly
- Access, edit and close PMs
- Update meter readings from the asset location
- Barcode scanning capability
- Talk-to-text capability
- FaciliWorks 8i's security, regulatory compliance and asset grouping extend to 8i Mobile

Click **[here](https://faciliworks.com/software/mobile/)** for more info about 8i Mobile.

#### **Contact us today to [upgrade!](mailto:sales@cybermetrics.com)**

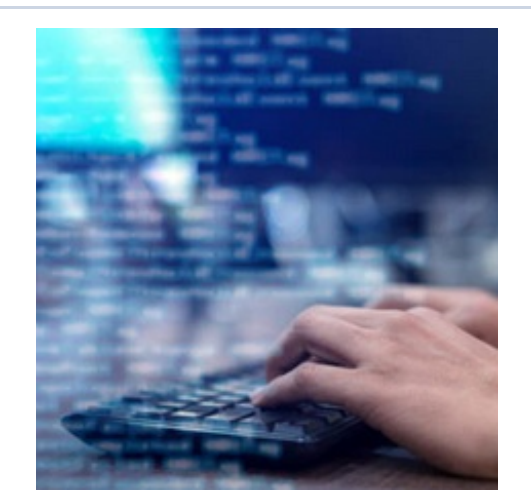

**Industry News Water-Use Audits Can Help Managers Focus on Upgrades**

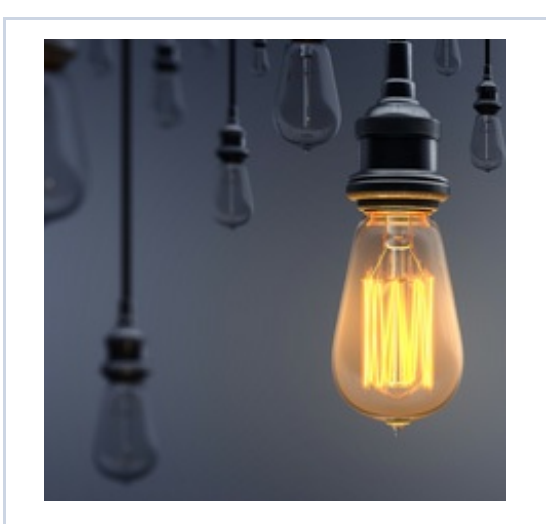

**Tech Tip Retiring a Task ID in FaciliWorks 8i**

**By understand evolving water use – and waste – in facilities, managers can fine-tune renovations that deliver benefits.**

As prices rise for water and demand grows, water conservation continues to be a high priority in commercial and institutional facilities. In these settings, maintenance and engineering managers can have a positive impact by targeting waste in restrooms and plumbing systems through upgrades and enhanced maintenance.

In planning new construction and facility upgrades, managers can have a similar impact by carefully specifying a new generation of water-conserving products. In both cases, managers can expect to recover the additional cost of the fixtures through savings in water costs in less than two years.

Read the full story on **[facilitiesnet.com](https://www.facilitiesnet.com/plumbingrestrooms/article/WaterUse-Audits-Can-Help-Managers-Focus-on-Upgrades--19076)**

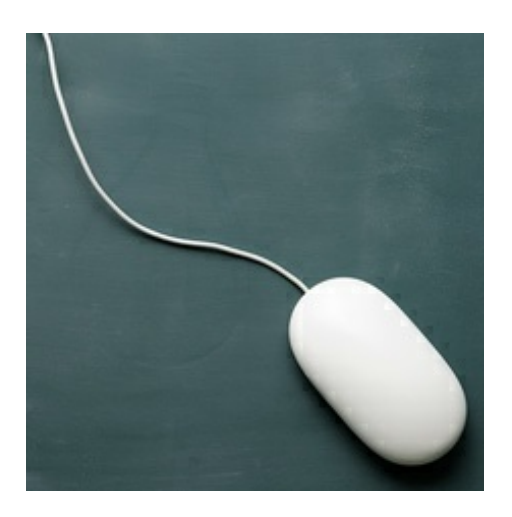

## **Training**

Our interactive web training suites let you to participate from the comfort and safety of your own home or office. Complete the whole suite to receive a certificate of completion and you'll be using FaciliWorks like a pro.

### **November 2020**

Session 1: November 9 – Available Session 2: November 10 – Available Session 3: November 11 – Available Session 4: November 12 – Available

### **November-December 2020**

Session 1: November 30 – Available Session 2: December 2 – Available

If you no longer use a specific Task ID and would like to remove its relationship from one or more assets, please don't delete the Task ID from FaciliWorks. The Task ID is part of historical records and deleting it may cause database corruption that renders your FaciliWorks program unusable.

Instead, to retire a task, navigate to the task record and click the **Task Link** button at the bottom of the **Task** tab. The **Update Task Link** window appears and lists the assets to which this task is linked. Make note of all of these Asset IDs.

Navigate to the **Assets -> PM Task tab - > Task** sub-tab for each of the asset records. In the **Task** sub-tab, locate the **Task ID** that you want to disassociate from the asset and then click the **Delete** button. You are not deleting the task record from the database, but merely removing the association between that Task ID and the Asset ID.

The result is that you will no longer be prompted to create a PM for that specific Task ID/Asset ID relationship and the history (before deleting the relationship) remains intact and can continue to be accessed via the reports area.

We encourage you to explore the additional capabilities of your FaciliWorks software and as always, keep an eye out for future Tech Tips.

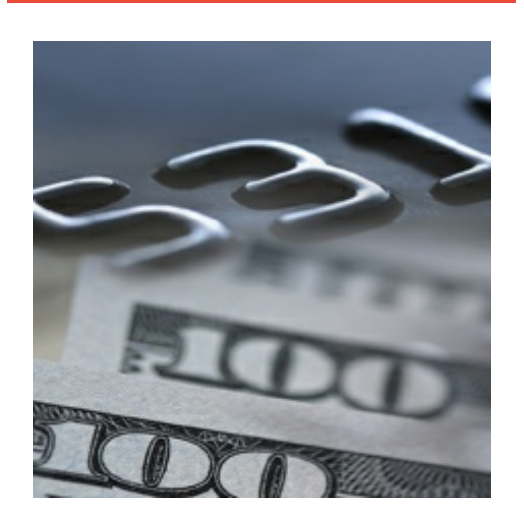

# **Referral Rewards**

Have you started earning referral rewards yet? You can refer anyone to us to earn rewards – even your inhouse quality and maintenance teams. Session 3: December 7 – Available Session 4: December 9 – Available

See the full training schedule **[here](https://faciliworks.com/training-schedule/)**.

To register for any of these sessions or for info about custom training options, please contact our Training Specialist at 1-800-776-3090 ext. 134 or **[training@cybermetrics.com](mailto:training@cybermetrics.com)**.

For each referral you make, you'll receive a \$100 reward in the form of a Visa gift card (or if you are unable to accept such gifts, you may choose a discount on a future purchase with us).

Click **[here](https://cybermetrics.com/referral-rewards/)** for further details and start earning today!

**Visit our [website](https://faciliworks.com)**

CyberMetrics Corporation | 1-800-776-3090 | **[sales@cybermetrics.com](mailto:sales@cybermetrics.com) <https://faciliworks.com>** | **<https://cybermetrics.com>**

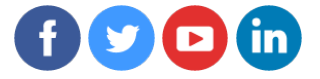